# **Braun DigiFrame 1009 - Návod k použití**

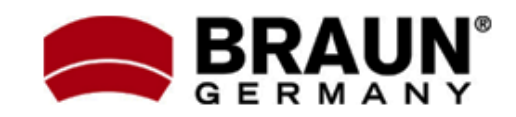

Děkujeme Vám za zakoupení digitálního fotorámečku zn. Braun. Pro jeho správné ovládání a zabezpečení dlouhé životnosti si před prvním použitím pečlivě přečtěte následující návod.

## **Bezpečnostní upozornění:**

Dodržováním následujících jednoduchých pravidel se vyhnete riziku vzniku úrazu při práci s Vaším novým digitálním fotorámečkem…

- Nevystavujte zařízení dešti a nadměrné vlhkosti, nebezpečí vzniku požáru a úrazu elektrickým proudem.
- Zařízení nerozdělávejte (nebezpečí úrazu el. proudem), uvnitř nejsou žádné součásti určené k manipulaci koncovým uživatelem. Zásahy do zařízení přenechejte v případě potřeby výhradně odbornému servisu.
- Zařízení je určeno pro vnitřní použití.
- Před prováděním čištění a údržby odpojte zařízení od el. proudu.
- Nezakrývejte větrací otvory.
- Chraňte před přímým slunečním zářením a jinými zdroji tepla.
- Napájecí kabel chraňte před poškozením.
- Zařízení napájejte výhradně dodaným adaptérem. Použitím jiného zdroje napětí dochází ke ztrátě záruky.
- Pokud zařízení nepoužíváte, odpojte jej od zdroje el. napětí.

# **Čištění LCD obrazovky:**

LCD obrazovka je skleněná – zacházejte s ní opatrně. Vyhnete se tak jejímu poškrábání nebo rozbití. Pro odstranění prachu nebo otisků prstů používejte měkkou, neabrazivní tkaninu (vhodná je např. speciální tkanina pro čištění objektivů). Pokud používáte komerční sady pro čištění LCD obrazovek, nikdy neaplikujte čistící tekutinu přímo na obrazovku. Naneste malé množství na měkkou tkaninu a tou obrazovku vyčistěte.

# **Čištění rámečku:**

Rámeček okolo obrazovky lze vyčistit měkkou tkaninou, lehce zvlhčenou vodou.

# **Funkce rámečku:**

- Prohlížení obrázků ve formátu JPEG
- Přehrávání videoklipů ve formátu MPEG-1, MPEG-2, MPEG-4, M-JPEG a AVI
- Přehrávání hudby ve formátu MP3 a WMA. - Vestavěná čtečka paměťových karet SD, SDHC, MMC a MS.
- Rozhraní mini-USB a USB 2.0
- Vestavěná 16MB paměť
- Automatické přehrávání obrázků formou prezentace, s hudbou na pozadí
- Vestavěné stereo reproduktory 2x 1W
- Světelný sensor pro přizpůsobení podsvícení a úsporu energie.
- Funkce kalendáře a automatického vypínání / zapínání.
- LCD: 9,7" (cca 24,6cm), 4:3, 1024x768
- Jas: 250cd/m2, Kontrast: 300:1
- Pozorovací úhly: cca 60°
- Provozní teplota 0-40°C, 10-85% relativní vlhkosti vzduchu

#### **Obsah balení:**

- Digitální fotorámeček
- Napájecí adaptér
- Podpěra
- Tento návod k použití
- Dálkové ovládání

#### **Popis zařízení Dálkový ovladač:**

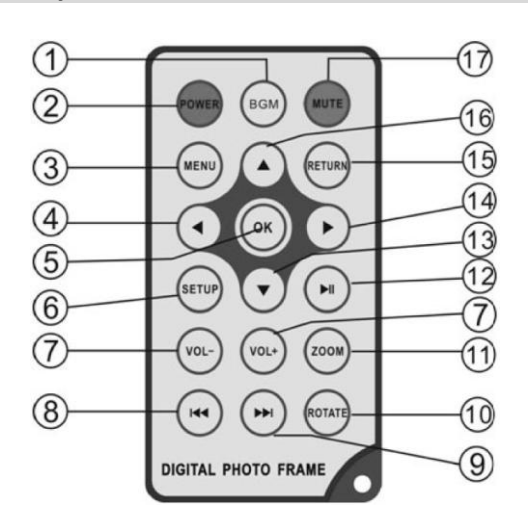

- 1. BGM … Prezentace fotografií s hudbou
- 2. POWER … Vypnout / Zapnout
- 3. MENU … Vyvolání nabídky funkcí
- 4. ◄ … DOLEVA
- 5. OK … Potvrzení volby nebo přehrání / pozastavení přehrávání hudby
- 6. SETUP … Přímé vyvolání nabídky nastavení
- 7. VOL +/- … Zvýšení / snížení hlasitosti
- 8. **|**◄◄ … Předchozí hudební soubor nebo videoklip
- 9. ►►**|** … Další hudební soubor / videoklip
- 10. ROTATE … Otočení obrázku (vždy o 90°)
- 11. ZOOM … Zvětšení obrázku (až 6x)
- 12. ►**||** … Přehrát / pauza
- 13. ▼ … DOLŮ
- 14. ► … DOPRAVA
- 15. RETURN … Návrat o úroveň výše
- 16. ▲ … NAHORU
- 17. MUTE … Ztlumit

# **Tlačítka na zadní straně rámečku:**

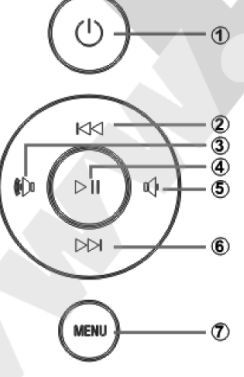

- 7. POWER Vyp./Zap.
- 8. NAHORU
- 9. Hlasitost + / DOPRAVA
- 10.Přehrát / Pauza / OK 11.Hlasitost - / DOLEVA
- 12.DOLŮ
- 13.MENU–nabídka funkcí

# **Levá strana rámečku:**

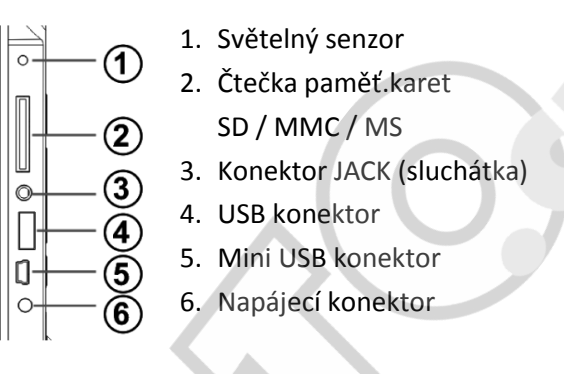

#### **Před prvním použitím Stojánek:**

Otáčením po směru hodinových ručiček našroubujte na zadní stěnu fotorámečku dodaný stojánek – viz nákres

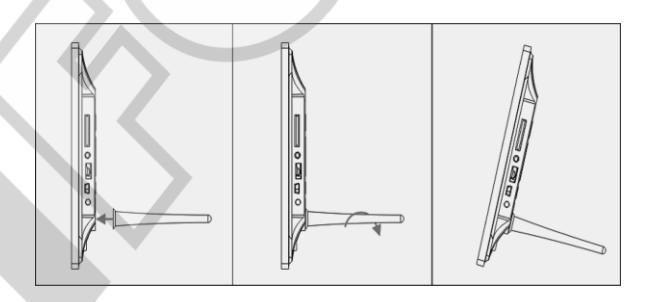

#### **Vložení / výměna baterie v dálkovém ovladači:**

Položte dálkový ovladač tlačítky dolů, zatlačte na výstupek bateriového krytu a vytáhněte jej směrem ven. Vložte jednu lithiovou baterii (typ CR2025). Dbejte přitom na její správnou polarizaci. Zasuňte bateriový kryt zpět do ovladače.

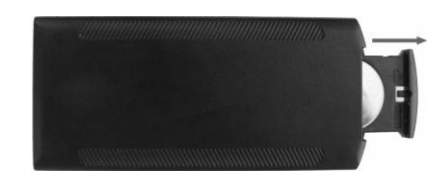

# **Začínáme…**

- 1. Fotorámeček s instalovaným stojánkem položte na rovné místo a připojte k němu dodaný napájecí adaptér (viz napájecí konektor). Zapojte jej do zásuvky.
- 2. Pomalým pohybem odstraňte z LCD displeje ochrannou fólii.
- 3. Odstraňte z baterie dálkového ovladače plastikový izolátor (viz výměna baterie).
- 4. Rámeček zapněte stiskem tl. POWER.

# **Ovládání a funkce fotorámečku**

Po zapnutí fotorámečku se zobrazí úvodní obrazovka s logem Braun a poté se automaticky spustí prezentace obrázků s hudbou na pozadí (pokud je k dispozici na vložené paměťové kartě, připojeném USB zařízení nebo vnitřní paměti).

### **Podporované paměť.karty a USB zařízení:**

Podporovány jsou paměťové karty typu SD, SDHC, MMC, MS a USB 2.0 kompatibilní zařízení.

Po vložení paměťové karty nebo kompatibilního USB zařízení se automaticky spustí prezentace fotografií.

### **Pozn.:**

Ujistěte se, že vkládaná paměť.karta nebo USB zařízení obsahuje podporovaný formát souborů.

### **Volba režimu přehrávání:**

Po zapnutí fotorámečku stiskněte tlačítko RETURN – zobrazí se okno pro volbu paměti. Zvolte jednu z položek a potvrďte stiskem OK. Tím vstoupíte do hlavní nabídky funkcí. Poté vyberte jeden z níže uvedených režimů.

#### **Režim přehrávání obrázků:**

Vyberte režim PHOTO a potvrďte stiskem OK, spustí se prezentace obrázků. Stiskem RETURN zobrazíte náhled 9 obrázků. Pomocí tlačítek NAHORU, DOLŮ, DOLEVA a DOPRAVA vyberte požadovaný obrázek a stiskem OK spustíte prezentaci obrázků od vybraného souboru.

Pokud je v menu nastavení položka Music nastavena jako "Open", spustí se na pozadí prezentace automaticky také přehrávání hudby. Hudební soubory v podporovaném formátu však musí být uloženy na stejném paměťovém médiu. Hlasitost přehrávání můžete nastavit tlačítky VOL +/- a mezi jednotlivými písničkami přepínat pomocí **|**◄◄ a ►►**|.**

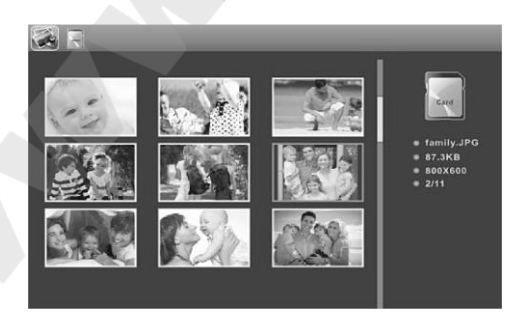

Po stisknutí tlačítka SETUP můžete provést řadu nastavení režimu přehrávání obrázků. Do nastavení jednotlivých položek vstoupíte stiskem OK , pomocí šipek DOLEVA / DOPRAVA poté nastavíte hodnotu právě označené položky a pomocí šipek NAHORU / DOLŮ se pohybujete mezi jednotlivými položkami.

#### **Pozn.:**

V režimu náhledu prvním stiskem OK vyberete označený obrázek a teprve dalším stiskem OK spustíte prezentaci.

### **Režim přehrávání hudby:**

Vyberte režim MUSIC a volbu potvrďte stiskem OK. Poté pomocí šipek NAHORU a DOLŮ vyberte ze seznamu požadovaný hudební soubor a stiskem OK spusťte přehrávání. Pomocí tlačítek VOL +/- můžete přizpůsobit hlasitost.

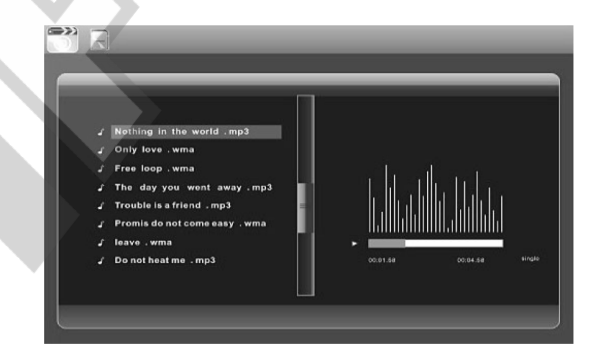

Během přehrávání se můžete v dané skladbě posunout dopředu / dál pomocí tlačítek ◄/►, pozastavit a novu spustit přehrávání stiskem OK. Pomocí tlačítek **|**◄◄ / ►►**|** přepínáte na předchozí, resp. další skladbu v pořadí.

Po stisknutí tlačítka SETUP můžete provést řadu nastavení režimu přehrávání hudebních souborů. Do nastavení jednotlivých položek vstoupíte stiskem OK , pomocí šipek DOLEVA / DOPRAVA poté nastavíte hodnotu právě označené položky a pomocí šipek NAHORU / DOLŮ se pohybujete mezi jednotlivými položkami.

#### **Režim přehrávání videoklipů:**

Vyberte režim MOVIE a volbu potvrďte stiskem OK. Poté pomocí šipek NAHORU a DOLŮ vyberte ze seznamu požadovaný videoklip a stiskem OK spusťte přehrávání. Pomocí tlačítek VOL +/ můžete přizpůsobit hlasitost.

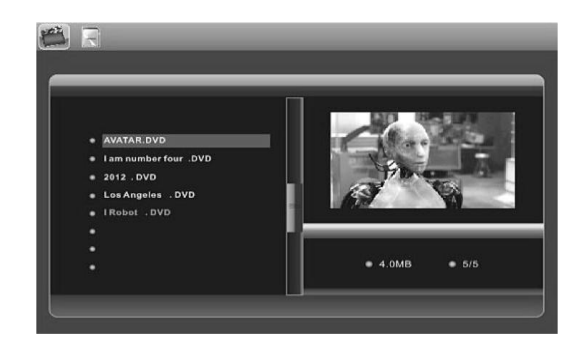

Pro nastavení přehrávání videoklipů a práci s přehrávačem (posun dopředu, dozadu a na předchozí a další videoklip) platí stejné zásady jako u přehrávání hudebních souborů.

### **Kalendář:**

Vyberte funkci CALENDAR a potvrďte stiskem OK. Zobrazí se měsíční kalendář s prezentací obrázků v levé části obrazovky (prezentace obrázků může být doprovázena také hudební podkresem, pokud se na aktivním paměťovém médiu nacházejí kompatibilní zvukové soubory).

Pomocí šipek DOLEVA / DOPRAVA můžete přepínat mezi jednotlivými roky a NAHORU / DOLŮ mezi měsíci. Pokud jste v menu nastavení kalendáře aktivovali funkci budíku, zobrazí se na obrazovce kalendáře také její ikona a čas.

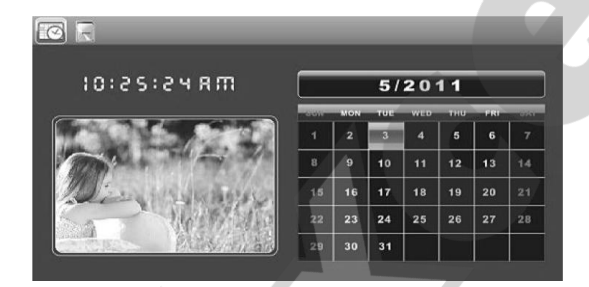

# **Práce se soubory (ikona FILE):**

Vyberte ikonu FILE a potvrďte stiskem OK. Zobrazí se seznam všech souborů na aktivním paměťovém médiu. Pomocí šipek NAHORU a DOLŮ se můžete pohybovat mezi jednotlivými soubory v seznamu – pro otevření vybraného souboru stiskněte OK.

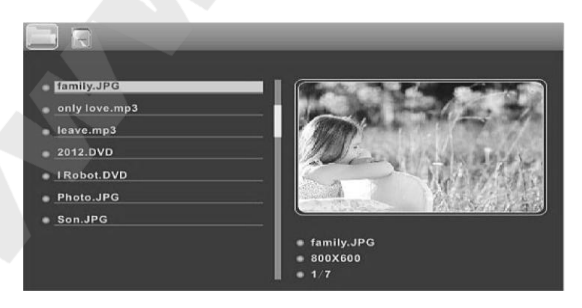

# **Kopírování a mazání souborů:**

Pomočí šipek NAHORU a DOLŮ vyberte požadovaný soubor a stiskněte tlačítko DOPRAVA. Zobrazí se místní nabídka pro kopírování a mazání souborů. Kopírovat lze pouze z externího paměťového média do vnitřní paměti (u souborů ve vnitřní paměti se možnost kopírování nezobrazí).

## **Nastavení:**

Vyberte ikonu SETUP a volbu potvrďte stiskem OK. Zobrazí se seznam položek nastavení, mezi kterými se pohybujete šipkami NAHORU a DOLŮ. Stiskem OK vstoupíte do nastavení označené položky. Nastavení konkrétní položky potom provedete pomocí šipek DOLEVA / DOPRAVA. Přesunutím na další položku pomocí NAHORU / DOLŮ se provedené nastavení předchozí položky automaticky uloží.

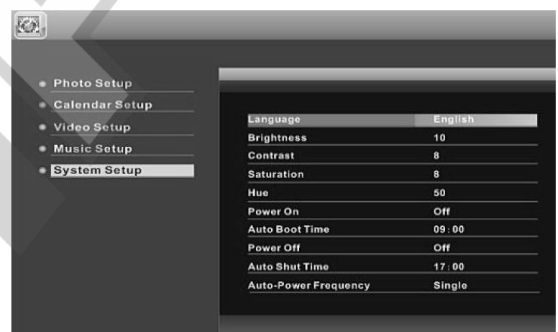

# **Propojení s PC (volitelné)**

Zapnutý fotorámeček propojte s PC dodaným USB kabelem. V podporovaných operačních systémech (Windows 2000/XP/Vista/7) bude zařízení automaticky rozpoznáno a obsah jeho paměti jako nový vyměnitelný disk (Tento počítač). Po kopírování, mazání nebo úpravě souborů v paměti je nutné fotorámeček po odpojení vypnout a znovu zapnout.

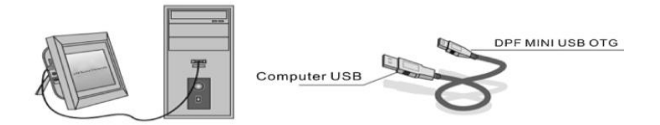

**Pozn.:** USB kabel nikdy neodpojujte během kopírování nebo jiné operace se soubory v paměti fotorámečku! Hrozí jeho poškození. Před odpojením vždy použijte funkci "Bezpečně odebrat hardware".